## 电子表格-维内排序

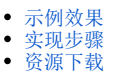

## <span id="page-0-0"></span>示例效果

实现分组内的排名。从下图可以看出:

排名为: "发货城市"对应"销售量"在"发货区域"内的排名。例如, "长春"对应的销售量为2293, 在"东北"这个区域中的销售量排名为2。

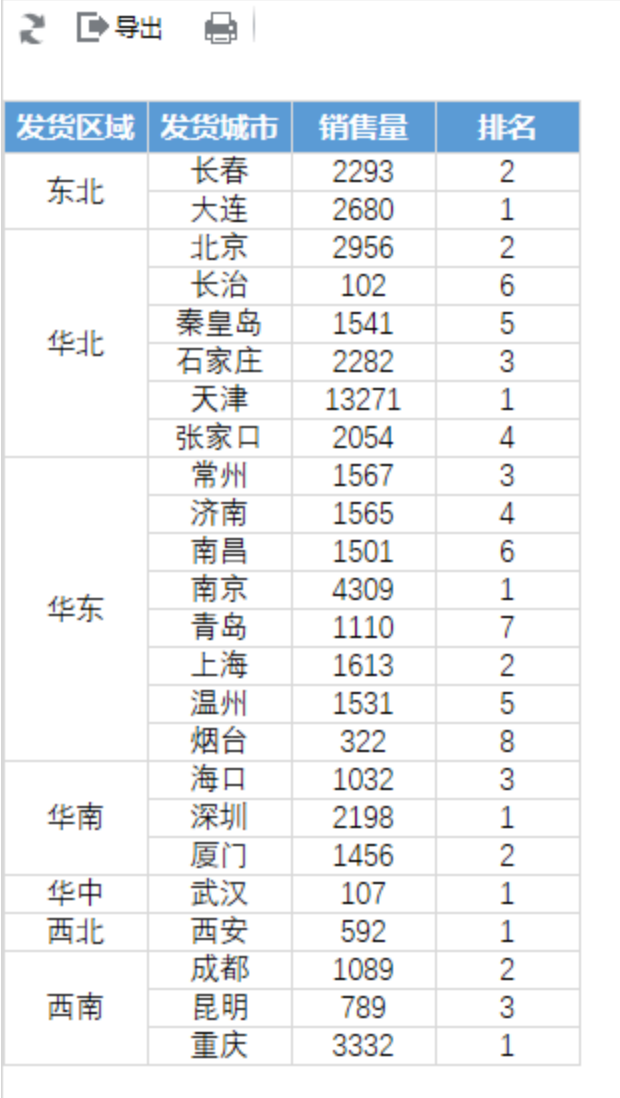

## <span id="page-0-1"></span>实现步骤

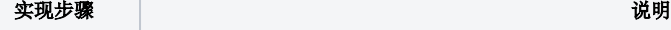

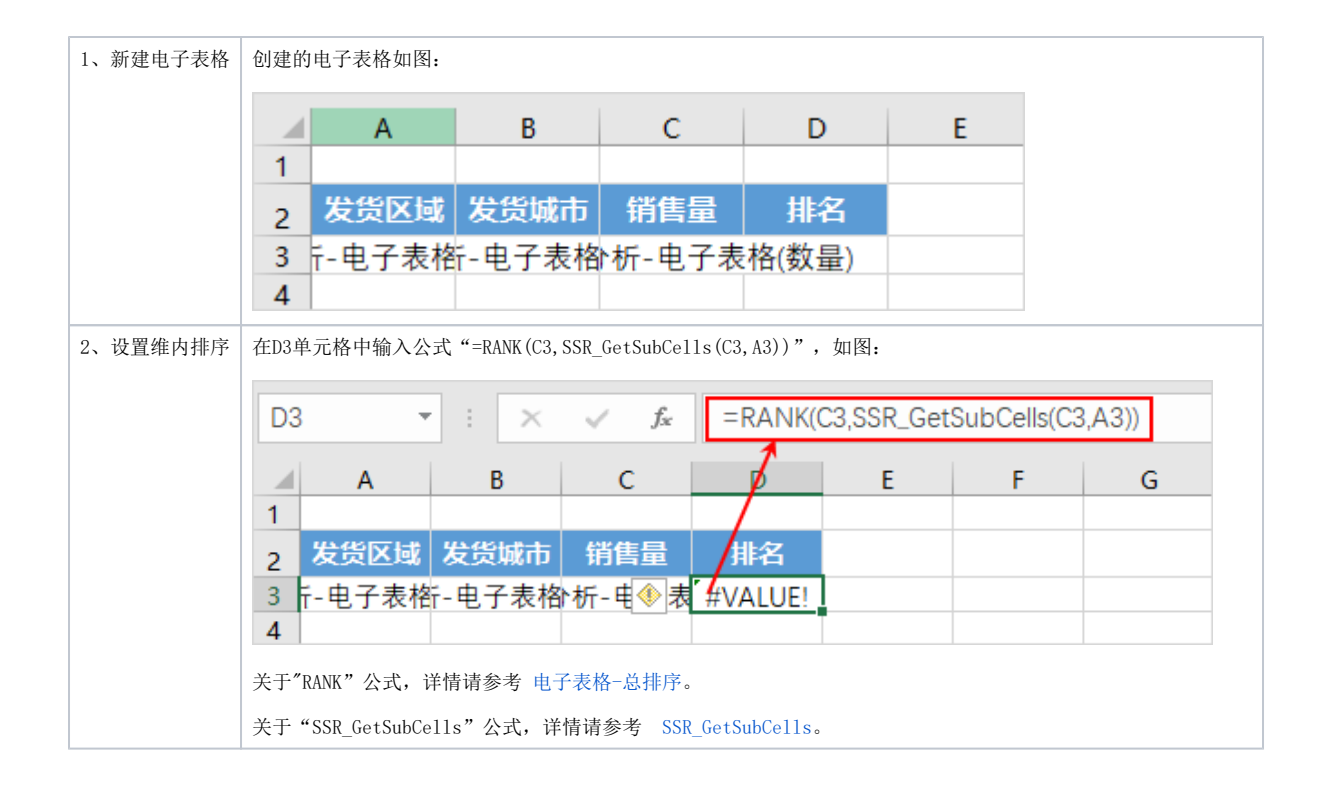

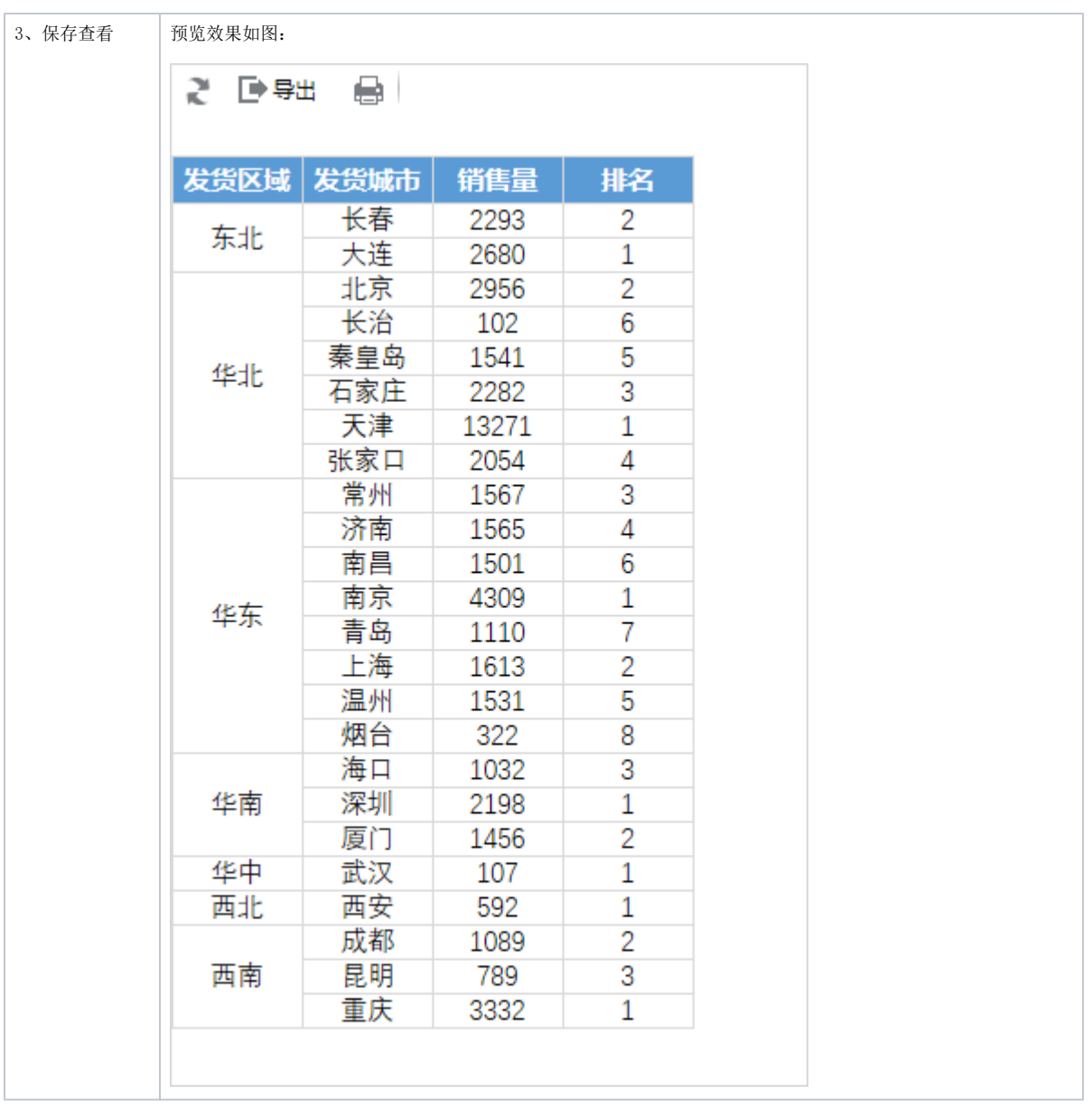

## <span id="page-2-0"></span>资源下载

[migrate.xml](https://history.wiki.smartbi.com.cn/download/attachments/44501908/migrate%20%2812%29.xml?version=1&modificationDate=1556972809000&api=v2)